# **Macrotone Joomla Audit Guide**

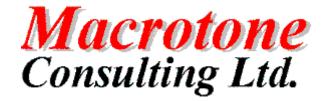

**Geoffrey S. Chapman** 

Macrotone Joomla Audit Guide:

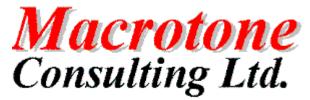

Geoffrey S. Chapman

Publication date July 2015 Copyright © 2012, 2015 Macrotone Consulting Ltd, All rights reserved.

### **Abstract**

This book covers the use of the Macrotone Joomla Audit Component component which allows the auditing of data changes on your Joomla!<sup>TM</sup>-powered web sites.

Permission is granted to copy, distribute and/or modify this document under the terms of the GNU Free Documentation License, Version 1.3 or any later version published by the Free Software Foundation; with no Invariant Sections, no Front-Cover Texts, and no Back-Cover Texts. A copy of the license can be found on-line at http://www.gnu.org/licenses/fdl.html.

# **Table of Contents**

| reface                                                                                                    |      |
|----------------------------------------------------------------------------------------------------|------|
| Audit Guide                                                                                                    | 1    |
| 1. Introduction                                                                                                    | 3    |
| Introducing Macrotone Joomla Audit                                                                                                    | 3    |
| Requirements and compatibility                                                                                                    | 4    |
| 2. Installation                                                                                                    | 6    |
| Installation                                                                                                    | 6    |
| Installation                                                                                                    | 6    |
| Updating to the latest release                                                                                                    | 6    |
| Uninstallation                                                                                                    |      |
| 3. Configuration                                                                                                    | 8    |
| Component Options                                                                                                    | 8    |
| General Options                                                                                                    | 8    |
| List Control Options                                                                                                    |      |
| Log Control Options                                                                                                    |      |
| Permission Options                                                                                                    | 9    |
| 4. Usage and Screens                                                                                                    |      |
| Control Panel                                                                                                    |      |
| Changelog                                                                                                    | . 11 |
| Change History                                                                                                    |      |
| Change History List                                                                                                    |      |
| Change History Entry                                                                                                    |      |
| Triggers                                                                                                    |      |
| Triggers List                                                                                                    |      |
| Trigger Entry                                                                                                    |      |
| Documentation Panel                                                                                                    |      |
| Support Panel                                                                                                    |      |
| Help Panel                                                                                                    |      |
| Determining who changed a record.                                                                                                    |      |
| 5. Designing the Database Objects                                                                                                    |      |
| Change History Table                                                                                                    |      |
| Triggers Table                                                                                                    |      |
| Meta Data Table                                                                                                    |      |
| 6. Notes                                                                                                    |      |
| FAQ - Frequently Asked Questions                                                                                                    |      |
| Other Problems and Issues.                                                                                                    |      |
| 7. Version Changes                                                                                                    |      |
| Joomla Audit 1.1.0                                                                                                    |      |
| Joomla Audit 1.0.2                                                                                                    |      |
| Joomla Audit 1.0.1                                                                                                    |      |
| Joomla Audit 1.0.1                                                                                                    |      |
| Appendices                                                                                                    |      |
| A. GNU General Public License version 3                                                                                                    |      |
| B. GNU Free Documentation License                                                                                                    |      |
| E. C. C. LIV DOWNING DIVING HILLION HILLION HI |      |

# **List of Figures**

| 3.1. JAudit Options                             | . 8 |
|-------------------------------------------------|-----|
| 3.2. List Control options                       | 9   |
| 3.3. Log Control Options                        | 9   |
| 3.4. Permissions Options                        |     |
| 4.1. Control Panel                              | 11  |
| 4.2. Changelog Display                          | 12  |
| 4.3. Change History List Display                |     |
| 4.4. Change History Entry                       |     |
| 4.5. Triggers List                              |     |
| 4.6. Trigger entry (creation)                   |     |
| 4.7. Trigger entry (after save)                 | 16  |
| 4.8. Trigger entry (edit columns)               |     |
| 4.9. Columns field in the Triggers list display |     |
| 4.10. Documentation Panel                       | 18  |
| 4.11. Support Panel                             | 18  |
| 4.12. JAudit Help Panel                         |     |
| 5.1. Data model for JAudit 1.0                  |     |

# **List of Tables**

| 5.1. Change History table description      | 21 |
|--------------------------------------------|----|
| 5.2. Triggers table description            | 21 |
| 5.3. Meta data component table description |    |

# **Preface**

Macrotone

Joomla

Audit

Component

**Author:** G S Chapman **Date:** 11<sup>th</sup> July 2015

Version: 1.1.0

### **DOCUMENT HISTORY**

| Version | Date       | Changed By: | Remarks                   |
|---------|------------|-------------|---------------------------|
| 1.0.0   | 01/10/2013 | G S Chapman | Initial release           |
| 1.0.1   | 13/02/2015 | G S Chapman | Update for release 1.0.1. |
| 1.1.0   | 11/07/2015 | G S Chapman | Update for release 1.1.0  |

### PURPOSE OF DOCUMENT

This documentation describes the release 1.1.0 version of the Joomla Audit Component by Macrotone Consulting Ltd. It provides an independent mechanism for recording changes on specified table fields within the database. It required appropriate permissions on the database to enable the creation of procedural code in the form of Database Triggers.

# Part I. Audit Guide

# **Table of Contents**

| 1. Introduction                    | ೨    |
|------------------------------------|------|
| Introducing Macrotone Joomla Audit | 3    |
| Requirements and compatibility     | 4    |
| 2. Installation                    |      |
| Installation                       |      |
| Installation                       |      |
| Updating to the latest release     |      |
| Uninstallation                     |      |
| 3. Configuration                   |      |
| Component Options                  |      |
| General Options                    |      |
| List Control Options               |      |
| Log Control Options                |      |
| Permission Options                 |      |
| 4. Usage and Screens               |      |
| Control Panel                      |      |
| Changelog                          |      |
| Change History                     |      |
| Change History List                |      |
| Change History Entry               |      |
| Triggers                           |      |
| Triggers List                      |      |
| Trigger Entry                      |      |
| Documentation Panel                | . 17 |
| Support Panel                      | . 18 |
| Help Panel                         |      |
| Determining who changed a record.  |      |
| 5. Designing the Database Objects  |      |
| Change History Table               |      |
| Triggers Table                     |      |
| Meta Data Table                    |      |
| 6. Notes                           |      |
| FAQ - Frequently Asked Questions   |      |
| Other Problems and Issues.         |      |
| 7. Version Changes                 |      |
| Joomla Audit 1.1.0                 |      |
| Joomla Audit 1.0.2                 |      |
| Joomla Audit 1.0.1                 |      |
| Joomla Audit 1.0.0                 | . 25 |

# **Chapter 1. Introduction**

# **Introducing Macrotone Joomla Audit**

Macrotone Joomla Audit is a component which enables one to monitor changes to the data on a Joomla powered site using a MySQL database.

This component was created out of a feature within Macrotone Issue Tracker which is used to provide a comprehensive Audit trail, often known as Change History. It enables one to optionally generate a 'history' of changes performed upon a database table.

Our experience tends to indicate that very few (if any) Joomla components make use of the underlying database to its full advantage, preferring instead to implement features at the application layer. This is in our opinion missing a very important 'trick', since the database is 'closest' to the data itself. We have used our extensive database expertise to therefore make use of some of the database features with this component to provide the change data.

### **Important**

This component makes use of database features specifically database triggers. Not all host providers allow their clients to create these types of database objects. It is advisable to check your specific privileges before installing the component otherwise you will not be able to use the component if you cannot create database triggers.

Attempts to install the component upon a system without the permissions will result in the installation failing.

The 'basic' Joomla installation provides some tables with a record of who made the last change to an item (i.e. an article or a web link etc.) and when they made the change. Unfortunately it doesn't inform one of what was changed. It might have been something as simple as a correction of a typological error, or it may have been some thing much more extensive. Some sites require much more information about any given change, especially sites that may house data that could be considered 'sensitive'. The Macrotone Joomla Audit component tries to address this requirement and provide a more comprehensive and extensive audit over all of the changes that have occurred upon table records.

This feature makes use of the underlying features of the database and creates 'database triggers' that record the changes after they are made in the database. In this way there is no need to change any of the Joomla libraries or core code, which avoids any problems if/when the core code is changed between releases.

A database trigger is procedural code that is automatically executed in response to certain events on a particular table or view in a database. The trigger is mostly used for maintaining the integrity of the information on the database. Most if not all databases provide support for database triggers. Whether a specific database user can create these triggers will depend upon the permissions granted to the database user. The database user that has to have the correct permission in the Joomla environment is the user that is used to perform all database connects as defined in the Joomla installation itself.

### Note

Different databases implement database features such as database triggers in different way, and often with slightly different syntax. For that reason the current version only supports MySQL databases, the most commonly used database for Joomla systems.

The Macrotone Joomla Audit database triggers (by default) are all created as 'AFTER' triggers, which means that they all are executed 'after' the record has been saved to the database. The implication of this is that no information is saved IF the record itself is not saved in the database. It also means that

for 'INSERT' triggers, any information automatically created by the database as a consequence of the insert, such as unique record identifiers are also recorded in the change history.

### Note

It is possible to create BEFORE triggers although in practise they do not always hold all of the required information. An example of this would be the unique identifier (id) field which is usually populated automatically by the database upon a record insertion.

The change history created by Macrotone Joomla Audit can be used to provide documentary evidence of the change activities that have affected at any time a specific table, or table column of any of the underlying Joomla database tables. The feature will prove useful for companies who need to apply audit trail (log) functionality on their Joomla sites.

For some organisations maintaining a complete audit trail for your database is important not only for internal analysis and process optimisation, but also for compliance with industry standards and regulations. One can view the ongoing activity history of a table record, including what action was taken, by whom, and the date and time the action occurred.

Complying with industry standards is important, time-consuming and expensive. Leveraging the Change History information tracking capabilities can reduce the time and effort it takes to gain and maintain any required certification, and dramatically increases the organisation's chances of successfully passing audits.

### Key features:

- Any Joomla table can be monitored.
- Any number of the columns of a chosen table can be monitored.
- No Joomla core code is modified.
- Transparent to any installed Joomla extension.
- Transparent to any site users.

Please note that Macrotone Joomla Audit is solely an administration product. It has no front end access at all and prevents modification of any collected change history even by the Joomla Administrator(s) themselves.

### **Important**

It is still possible that a database administrator can modify the underlying data contained in the change history table. Tools such as phpadmin can still function and have the ability to disable triggers, make data changes and then re-enable the triggers, thus bypassing the change tracking. This is something that no Joomla component can possibly protect against.

# Requirements and compatibility

Macrotone Joomla Audit requires the following server-side configuration:

- Joomla!<sup>TM</sup> 3.x or 2.5. Joomla 3.3 or above recommended for JAudit 1.0.2.
- Joomla!<sup>TM</sup> 3.4 or above recommended for JAudit 1.1.0.
- PHP 5.3 and 5.4. It may work on later versions but these have not been tested yet.
- MySQL 5.1.36 or later. Earlier database server versions will not be supported. Do note that earlier releases of MySQL are obsolete and not supported any more by Oracle (the company who controls the development of MySQL).

- MySQL database triggers. Some web hosting providers may not permit the creation of these database objects.
- A powerful server and a lax CPU usage limit (or no CPU usage limit at all). This is important if a lot off tables with lots of columns are being monitored. The size of the change history table would also be very large in these situations.

### **Important**

Because of the impact of monitoring a lot of tables and their fields, it is strongly suggested that only 'important' data fields in important tables are monitored to minimise system resources and the enable one to 'to filter the chaff from the wheat'...

# **Chapter 2. Installation**

### Installation

### Installation

Installing the package is the same as with any other Joomla component. Go to your site's back-end Extensions, Manage and click on Browse. Locate the ZIP package and click on Upload and Install. If the installation fails, please refer to the Notes (FAQ) section of this guide.

### **Note**

The language (translation) files are NOT installed automatically. You can download and install them from our language download page. Do note that you will have to install both the component and the language packages for the component to work.

Macrotone Consulting Ltd only produces the English language files. All other languages are contributed freely by third parties. If you spot an error if the first instance please go to the translation project page to find the contact information of the translator. Abandoned languages will show the maintainer being our staff member "geoffc". In this case we will try to help you but our knowledge of foreign languages is very limited; if you would like to fix the language package you will need to create a Transifex account and to volunteer to take over the translation project for that language.

# Updating to the latest release

Macrotone Joomla Audit can be updated with three different methods: installing the new version on top of the old one, using the integrated Live Update system or using the extensions update feature in Joomla!.

### **Updating directly**

This is the failsafe approach, but the least convenient. Download the latest Macrotone Joomla Audit release from http://macrotoneconsulting.co.uk/index.php/homepage/downloads.html. Navigate to the Audit Component page and once you have selected the download save the ZIP file to your hard disk. Log in to your site's backend, click on Extensions Manager. Use the Browse... button to locate the ZIP file you downloaded, then click on Upload and Install. All recent Joomla versions are smart enough to understand that you're doing an upgrade instead of installation and adjust the process accordingly.

### **Important**

Do NOT uninstall Macrotone Joomla Audit before updating it! Uninstalling will remove all of your data, including all of your change history and the underlying database triggers!

### **Using Live Update**

Macrotone Joomla Audit integrates the Akeeba Live Update system. Log in to your site's backend and go to Components, Macrotone Joomla Audit. In the component Control Panel look for an icon which reads "Update found" when there is a new version available. Click on it and then click on "Update now". The new version will be downloaded and installed automatically for you. In case this doesn't work, or if "Live Update not supported" is displayed below the icon, please make sure that your host's firewall allows TCP/IP communications over port 80 and 443 to macrotoneconsulting.co.uk. If your host requests IP addresses instead of domain names, please ask them to trace them from the server as they are multicast hostnames, which means that they resolve to a different IP depending on where in the world you are.

### **Using Joomla! Extension update**

The Joomla! Extensions Manager allows directly updating your extensions. Just log in to the backend of your site and go to Extensions, Extension Manager. Click on the Update link below the tool bar. Then click on the Find Updates button. If there is a new Macrotone Joomla Audit release it will appear in the list below. Tick the box on the left of the row and then click on the Update button. If your site is compatible with this Joomla! feature, you will see the new version being installed automatically for you.

### Something not working right after the update?

Sometimes Joomla! "forgets" to copy all updated files. This is something that has been seen occasionally. In this case, simply follow the instructions in the Updating Directly section above. This will force Joomla! to retry updating the component, copying the missing files and everything will work again.

# Uninstallation

You can uninstall the component just like any other Joomla! component. In your site's back-end, just go to Extensions Manager, click on Uninstall, select Macrotone Audit Component and click on Uninstall. This will completely remove Macrotone Joomla Audit, and remove any traces of monitoring upon the underlying database.

# **Chapter 3. Configuration**

This chapter describes the Macrotone Consulting Joomla Audit component options.

# **Component Options**

This section describes the various component options available.

There are a number of options available to configure the component. These are all accessed from the 'Option' icon in the top right hand side of most of the Administrator screens. Hovering over the option title will display took tips explaining what the action that the selected option setting performs.

# **General Options**

The component currently only has a few options, one of which is whether or not to translate some of the known table fields into readable values. At the present time the contents of the 'state' field which is stored in the database as 'integer' values would be translated into the text equivalent in the natural language of the site. The other fields that would be translated include the 'checked\_out', 'created\_by' and 'modified\_by' table fields which are also stored as the user specific id value, and is translated to display the user and user name as obtained from the Joomla users table.

Figure 3.1. JAudit Options

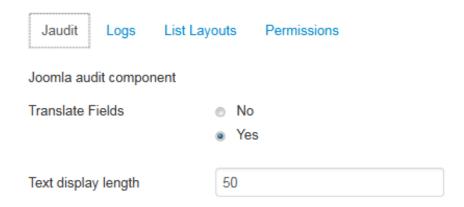

Another option specify the width of the 'change' field in the changes list display.

Other options may be added in later releases.

# **List Control Options**

Introduced in release 1.0.1 the list control options allow for optional display of fields in the administrator changes display. Some fields may never be populated due to the inability of the database to know the association for the field such as the 'changed\_by' field. Other fields may be chosen to be ignored such as the 'component' field, especially if only one specific Joomla component is being monitored.

Figure 3.2. List Control options

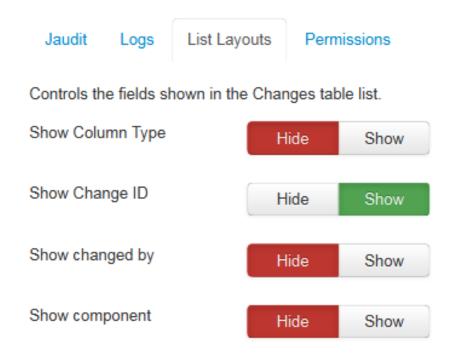

Other options may be added later if demand is sufficient.

# **Log Control Options**

Release 1.0.1 also introduced a log facility. In this release it is used solely to provide some additional debugging information.

Figure 3.3. Log Control Options

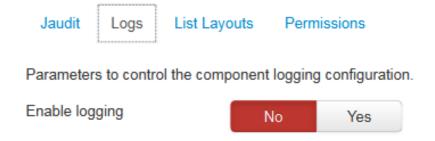

Future releases will expand upon the usage of the lo

# **Permission Options**

The final option enables the permissions to be specifically set for the user groups.

### Figure 3.4. Permissions Options

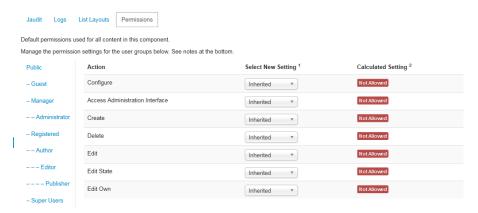

# **Chapter 4. Usage and Screens**

### Note

the screens shown in this document mainly reflect those visible using Joomla 3.x. The screens displayed within Joomla 2.5 are similar but reflect the difference in the administrative templates between the two versions. Functionality is identical in both Joomla version.

### **Control Panel**

The control panel is the first (landing page) display of the Macrotone Joomla Audit component. It is an entry location to access the Triggers used to create the Change History, sometimes known as Audit records and also to view the actual change records themselves.

Figure 4.1. Control Panel

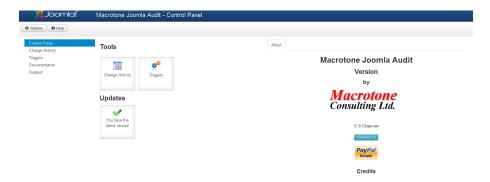

There are three specific icons which enable one to navigate to the Change History list and the Triggers list, as well as the 'Live Update' icon which indicates if an update for the component is available. The button within the 'About' section to the right of the page will display the current release changelog.

# Changelog

The Changelog is a history of the different changes made to the component during each release. As initially released there would only be a single entry, but the list will obviously expand as new features and releases are made available.

Figure 4.2. Changelog Display

### Macrotone Joomla Audit 1.0.1

Add option to control length of text (characters) displayed in change list.

NEW Add log table and view.

DIFF Update all copyright dates to 2015.

DIFF Update links to reflect new Kunena forum.

DIFF Correct CSS for missing icons.

NEW Add additional checks for Database permissions to create triggers to install script.

DIFF Modify credits display to show Transifex profile of translators.

NEW Add new list options for back end changes display.

### Macrotone Joomla Audit 1.0.0

Initial Release

# **Change History**

The change history or Audit records result from the database triggers capturing information upon the monitored tables. There are three types of activity that can be captured:

| Activity | Stored Information                                                   |
|----------|----------------------------------------------------------------------|
| Update   | The data in the fields both before and after the change is recorded. |
| Insert   | Only the 'new' information is present to be stored.                  |
| Delete   | The 'old' information for the field is stored.                       |

In addition to the field changes the following information is also stored for each 'change' or 'audit' record:

• Table name

The name of the table being modified.

• Column (Field) Name

The name of the specific field being modified.

Action

The specific activity being performed.(Update, Insert or Delete) as described above.

· Record Key

The primary key (where present) of the monitored table used in the SQL command. For example: WHERE 'id' = '6' where id is the primary key of the table.

· Record Key List

Where a monitored table has an 'Alias' field (often also known as a 'slug') this is also captured. Where this does not exists the primary key vale of the record is stored. This is often the same as the 'Record Key' above.

### · User details

Where it can be determined the details of the user (ID) name (or guest) that performed the activity is recorded. Unfortunately this is not always determinable and in these situations the Super User id is stored. See the section about determining who made a change later in this document.

· Date and Time of change

Date Exact date and time (time stamp). Stored in the database as a UTC value (Joomla default).

### **Change History List**

From this view you can view the actual audit records. The records may not be changed but they may be deleted.

The Change History list display shows all of the changes captured by the database triggers. It is possible to filter upon the individual tables to display the changes made upon the specified table. It is also possible to filter by component. The component determination is a little arbitrary in that it is based upon the table name. This does mean that the determination may not be totally accurate. An example illustrates this point as follows: jos\_users table is identified as belonging to the 'users' component, similarly jos\_content is part of the 'Contents' component (Articles). However even our own Issue Tracker component uses the table names such as jos\_it\_people, and this is determined to be the component 'it'. Other third party component also use similar abbreviation so the filter is an aid but by no means completely accurate.

Figure 4.3. Change History List Display

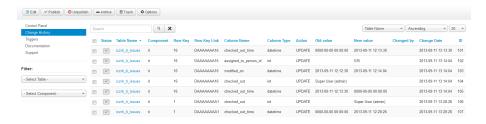

Release 1.1.0 introduced the ability to export the displayed change records (including filters) to a CSV or a compressed ZIP file. When the Export button is pressed a popup window is displayed where one may select how the export file is to be named and whether the file should be compressed or not. Upon making the selection a file is created and the user is presented with the standard browser download window request as to whether to open or save the file in the file system.

### **Change History Entry**

The change history record is the actual details of a specific field changed in a table. The change record itself contains the details of the table and the specific table field (column) that was changed and the details of the specific change.

Changes may be the result of a new record being entered into a table, in which case the 'NEW' field value is populated, there being no 'OLD' value existing prior to the change. An update of a record will result in both a before (OLD) and an after (NEW) value being present for a field. The 'OLD' value may of course be NULL (empty) in which situation the NEW value would definitely not be NULL, or alternatively the 'NEW' value may be NULL in which case the 'OLD' value would not be NULL. When a record is deleted from a table there is no "NEW' value, but there may be an 'OLD' value.

If a value field is of a character type then the displayed information is a text box and scroll bars would be present to enable one to inspect the record entry.

Figure 4.4. Change History Entry

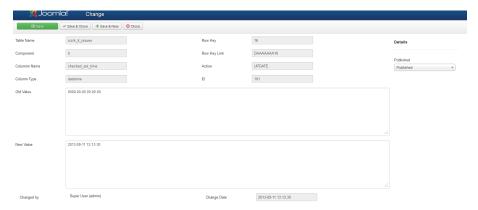

The change history records can not be edited by the component. The text area boxes are 'read only' which means that any changes made on the screen would be completely ignored.

# **Triggers**

The following description is taken from Wikipedia:

A database trigger is procedural code that is automatically executed in response to certain events on a particular table or view in a database. The trigger is mostly used for maintaining the integrity of the information on the database. For example, when a new record (representing a new worker) is added to the employees table, new records should also be created in the tables of the taxes, vacations and salaries.

Triggers are commonly used to:

- audit changes (e.g. keep a log of the users and roles involved in changes)
- enhance changes (e.g. ensure that every change to a record is time-stamped by the server's clock)
- enforce business rules (e.g. require that every invoice have at least one line item)
- execute business rules (e.g. notify a manager every time an employee's bank account number changes)
- replicate data (e.g. store a record of every change, to be shipped to another database later)
- enhance performance (e.g. update the account balance after every detail transaction, for faster queries)

The examples above are called Data Manipulation Language (DML) triggers because the triggers are defined as part of the Data Manipulation Language and are executed at the time the data is manipulated. Some systems also support non-data triggers, which fire in response to Data Definition Language (DDL) events such as creating tables, or runtime or and events such as logon, commit and rollback. Such DDL triggers can be used for database auditing purposes.

The following are major features of database triggers and their effects:

- triggers do not accept parameters or arguments (but may store affected-data in temporary tables)
- triggers cannot perform commit or rollback operations because they are part of the triggering SQL statement (only through autonomous transactions)

# **MySQL**

MySQL 5.0.2 introduced support for triggers. MySQL supports these trigger types:

- · Insert Trigger
- · Update Trigger
- Delete Trigger

### Note

MySQL allows only one trigger of each type on each table (i.e. one before insert, one after insert, one before update, one after update, one before delete and one after delete).

### **Note**

MySQL does NOT fire triggers outside of a statement (i.e. API's, foreign key cascades)

### **Triggers List**

The triggers list display shows the database table triggers created by the component.

It does not show any triggers created by another mechanism, unless they happen to contain the specific string 'jaudit' within their name.

Triggers are names after the table upon which they are applied, followed by the specific string '\_jau-dit\_' and then by a two character string, the first of which indicates whether it is a 'BEFORE' (b) or 'AFTER' (a) trigger, and the second indicates whether it is applied on an 'INSERT' (i), 'UPDATE' (u) or 'DELETE' operation.'

The screen also allows a single point where triggers may be enabled, which is where the trigger is created within the database. Disabling the trigger removes the trigger from the database.

### **Important**

MySQL has a few restrictions upon triggers which may be briefly summarised as follows: Only one trigger of any specific type is possible upon any given table. Triggers if present are automatically enabled. Triggers can not be disabled. Disabling a trigger requires the trigger be deleted.

The screen can also used to delete triggers. Deletion of a trigger not only removes it from the database (disabling), but also removes all trace of the trigger from the component.

Figure 4.5. Triggers List

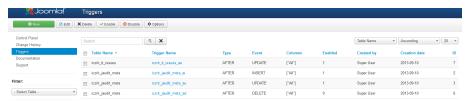

### **Trigger Entry**

Creating a trigger is performed by clicking upon the 'NEW' icon button in the Trigger list display. This would then display the figure below, which has a few fields which need to be completed. These are the table upon which the trigger is to be placed, the type of trigger required (BEFORE or AFTER), the operation to be monitored (INSERT, UPDATE or DELETE), and whether the trigger should be applied immediately after being created.

The trigger created at the end of this stage would be based upon 'ALL' of the columns that are in the selected table.

Figure 4.6. Trigger entry (creation)

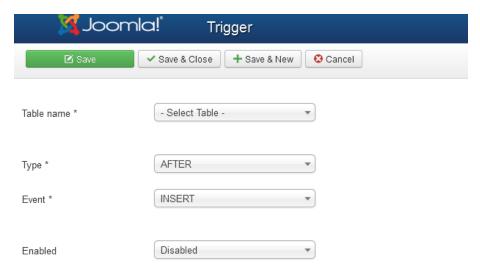

If the 'Save' icon button is pressed then the display is changed and a few additional fields are now available. The first of these is the 'Columns' field which has to be completed. It is this field where one selects the specific columns within the table that are to be monitored. The fields are selected from the drop down list and there is also the 'All' option if one wishes to retain the previously generated trigger upon all of the table columns. If the 'ALL' option is selected then any other selected fields are ignored.

If the 'Save and Close' button is pressed the Trigger list display is shown and the 'columns' entry indicates '(array) All'. If the entry is edited then it is necessary to explicitly select the 'All from the columns drop down list as described above otherwise an error message indicating that the column must be specified is displayed..

### Note

By design it is not currently possible to edit the generated trigger text. This design criteria may be relaxed later if demand is sufficient.

After supplying the required columns when the save button is pressed the trigger text is regenerated with the new selection.

Figure 4.7. Trigger entry (after save)

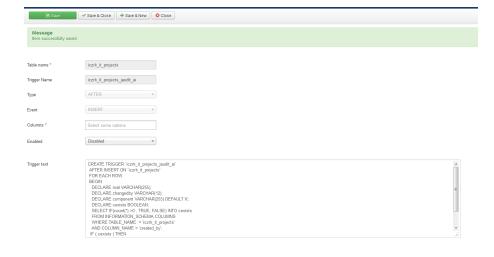

Note the entries in the 'columns' field when populated with desired values as shown in the figure below.

Figure 4.8. Trigger entry (edit columns)

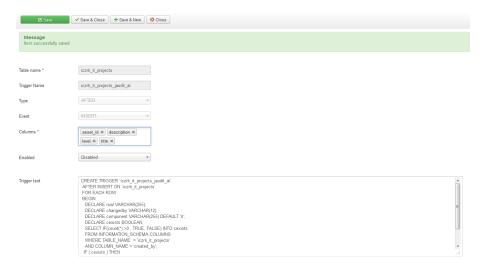

When saved the selected columns field would be shown in the Triggers List as indicated in the figure below.

Figure 4.9. Columns field in the Triggers list display

The above is an example for a small selection of fields, which are stored in the table in JSON format.

### **Important**

Release 1.0.0 does not have any ability to incorporate the contents of any existing trigger upon a database table that may exists within the database. This restriction should not provide a problem for most systems. The reason is that most (all?) currently known components, including core components do NOT make use of database features such as database triggers, preferring instead to contain the logic within the application layer. If your system does make use of triggers the problem would seen when an attempt is made to apply the generated trigger in the database, since MySQL does not permit more than one trigger of any given type on a database table.

### Note

The Macrotone Issue Tracker component does make use of database triggers, however it uses 'BEFORE' triggers which do not conflict with the use of the AFTER triggers created by the Macrotone Joomla Audit component.

# **Documentation Panel**

The documentation panel provides a brief overview of the component.

Figure 4.10. Documentation Panel

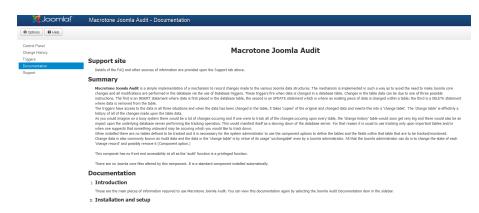

The information within the documentation panel is not intended to replace the need for documentation (this document), but instead to act as a convenient reference point if the Internet were not available at a specific time.

# **Support Panel**

The support panel provided details of the various options available to obtain additional information, such as the Frequently Asked Question (FAQ) article upon the Macrotone web site, Support Forum etc.

Figure 4.11. Support Panel

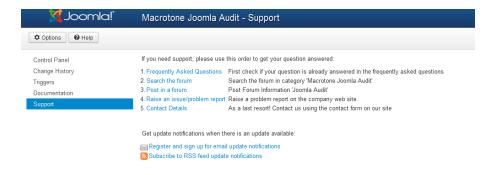

The support panel also provides a link that enables the site administrator to raise a problem report for the component upon the company web site.

# **Help Panel**

The Help panel is displayed whenever the 'Help' icon is pressed. It provides a modal panel from whence one can link directly to the specified pages upon the company website.

### Figure 4.12. JAudit Help Panel

### Macrotone Joomla Audit

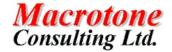

Macrotone Joomla Audit Details
Macrotone Joomla Audit Documentation (Web Pages)
Macrotone Joomla Audit Documentation (PDF file)
Macrotone FAQ
Macrotone Joomla Audit Forum

# Determining who changed a record.

The way in which it is possible to determine who changed a record is very dependant upon the structure of the specific table. Some Joomla tables possess specific fields to hold this information. These fields are typically named 'created\_by' and 'modified\_by'. If a table has these fields, which can be determined from inspection of the drop down columns when the trigger is created, it is advantageous to select these columns along with other monitors columns to capture the information they contain.

Another mechanism used by some Joomla table is the 'checked\_out' field. When present, when a table is modified the table is first 'checked out' when the record is changed and then 'checked in' when the record is saved.

### Note

When a Joomla table makes use of the checkin/checkout feature additional records will be created in the change history table if these columns are monitored. The reason is that immediately before an record is edited, the record is 'checked out' from the database this triggering a record change. The user then edits the record and saves the result, triggering another database change record being created. Then Joomla itself performs a 'check in' operation in turn triggering another record being created in the change history table.

### **Important**

Some Joomla tables do not contain any information that enables an easy way to determine who has made a change. Attempts to determine whether a link exists between the information contained within the Joomla session table and the database (MySQL) session information has not indicated that the information is stored in a conveniently accessible manner.

# **Chapter 5. Designing the Database Objects**

Once the database requirements were defined, the next step was to turn these into a database design and an outline that describes how the user interface accepts and presents data. Given the requirements described above the two main tables can be created:

• *Triggers* contains the trigger definitions to be stored in the database.

Further detail notes upon the table is provided below.

The next was the main table to contain the captured change records (audit records) from the action of the database triggers.

• Change History contains the actual change records.

System generated primary keys are used for all tables so that all the data can be edited without executing a cascade update.

The data model designed is shown in Data Model.

Figure 5.1. Data model for JAudit 1.0

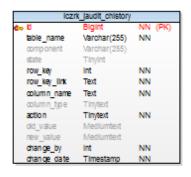

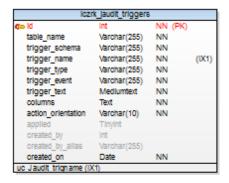

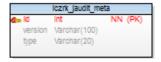

The sections that follow describes the underlying tables used by the Macrotone Joomla Audit component.

# **Change History Table**

The Change History table contains the change records and is populated by the database triggers created and enabled in the MySQL database.

Table 5.1. Change History table description

| Column Name  | Type       | Size | Not<br>Null? | Constraints | Description                                                                                             |
|--------------|------------|------|--------------|-------------|----------------------------------------------------------------------------------------------------|
| id           | Bigint     | 20   | Yes          | Primary key | The system generated unique identifier for the record.                                                  |
|              |            |      |              |             | Populated by an auto-sequence.                                                                          |
| table_name   | Varchar    | 256  | Yes          | None        | Name of the table for which the change is recorded.                                                     |
| component    | Varchar    | 255  | Yes          | None        | The component to which the change record applies.                                                       |
| state        | TinyInt    | 4    | Yes          | None        | State of the specific record. i.e. Published, archived, trashed etc.                                    |
| row_key      | Int        | 11   | No           | None        | The value of the primary key for the record.                                                            |
| row_key_link | Text       | 255  | No           | None        | The value of the alias for the record if it exists, the value of the Primary key otherwise.             |
| column_name  | Varchar    | 255  | Yes          | None        | The name of the table column being recorded.                                                            |
| column_type  | Varchar    | 12   | Yes          | Varchar     | The type of column for the record. i.e. Integer, Varchar etc.                                           |
| old_value    | MediumText |      | No           | None        | For an DELETE or UPDATE action the former field value.                                                  |
| new_value    | MediumText |      | No           | None        | For an UPDATE or INSERT action the new field value.                                                     |
| action       | Varchar    | 12   | No           | None        | The action of the change record. i.e.INSERT, UPDATE or DELETE.                                          |
| change_date  | DateTime   | n/a  | No           | None        | The date when the change was made.                                                                      |
| change_by    | Int        | 11   | No           | None        | The Joomla id of the person who made the change where it can be determined otherwise the super user id. |

# **Triggers Table**

The triggers table contains details of the triggers created by the Macrotone Joomla Audit component.

Table 5.2. Triggers table description

| Column Name    | Type    | Size | Not<br>Null? | Constraints | Description                                                                                                    |
|----------------|---------|------|--------------|-------------|----------------------------------------------------------------------------------------------------|
| id             | Int     | 11   | Yes          | Primary key | The system generated unique identifier for the record.                                                             |
|                |         |      |              |             | Populated by an auto-sequence.                                                                                     |
| table_name     | Varchar | 255  | Yes          | None        | Name of the table for which the trigger applies.                                                                   |
| trigger_schema | Varchar | 255  | Yes          | None        | The database schema to which the trigger applies. MySQL databases may have multiple schemas.                       |
| trigger_name   | Varchar | 255  | Yes          | None        | The name of the trigger. This is automatically generated based upon the name of the table upon which it is apples. |

| Column Name        | Type        | Size | Not<br>Null? | Constraints | Description                                                                                         |
|--------------------|-------------|------|--------------|-------------|----------------------------------------------------------------------------------------------------|
| trigger_event      | Varchar     | 255  | Yes          | AFTER       | The type of trigger. i.e. BEFORE or AF-<br>TER. Some databases may contain other<br>trigger events. |
| trigger_event      | Varchar     | 255  | Yes          | INSERT      | The type of trigger, or more accurately when the trigger fires. i.e. INSERT, UPDATE or DELETE.      |
| trigger_text       | Medium Text |      | Yes          | None        | The actual trigger text from the specified criteria.                                                |
| columns            | Text        | 255  | Yes          | All         | The columns to which the trigger applies.                                                           |
| action_orientation | Varchar     | 10   | No           | ROW         | How the trigger is applied.                                                                         |
| applied            | TinyInt     | 4    | Yes          | Inactive    | State of the specific trigger. i.e. Active or Inactive.                                             |
| created_by         | Integer     | 11   | Yes          | None        | The Joomla id of the use who created the trigger text. Automatically populated.                     |
| created_by_alias   | Varchar     | 255  | No           | None        | The name of the person who created the trigger text.                                                |
| created_on         | DateTime    | n/a  | No           | None        | Date the record was changed.                                                                        |

# **Meta Data Table**

The Meta table is used by the component itself to record version numbers of its component parts. i.e. Modules, plugins etc.

Table 5.3. Meta data component table description

| Column Name | Type    | Size | Not<br>Null? | Constraints | Description                                            |
|-------------|---------|------|--------------|-------------|--------------------------------------------------------|
| id          | Int     | 11   | Yes          | Primary key | The system generated unique identifier for the record. |
|             |         |      |              |             | Populated by an auto-sequence.                         |
| version     | Varchar | 100  | Yes          | None        | Version number of the installed component.             |
| type        | Varchar | 20   | Yes          | None        | Type of extension.                                     |

# **Chapter 6. Notes**

# **FAQ - Frequently Asked Questions**

There is a FAQ article upon the website that should contain the answers to the most common questions that one might have about Macrotone Joomla Audit and it's usage. If you cannot find what you seek here you may contact us by raising a forum entry. In addition this document is presented as Web pages and as a downloadable PDF file.

We produce a few of the expected common question below:

• How does Change History know when my data has been changed?

The feature captures the information passed to the database when the record is inserted, updated or deleted from the database. The specific trigger performs the action without any other involvement.

• What versions of Joomla! are supported?

Currently release version 1.1.0 is thoroughly tested on Joomla! versions 3.4.3. Joomla 3.4.3 or above recommended.

• What versions of database are supported?

Currently only MySQL databases are supported, which is the most commonly used Joomla database.

• Do I have to make any changes to my version of Joomla to make the feature work?

The component options provided enable one to control which tables and which triggers it is required to create for the specified table. Configuration consists of creating the triggers and apply them from the Triggers panel within the administration component.

• What information is captured by the feature?

Change History captures information for each row that is inserted, updated, or deleted. For each table field that is audited, the before and after values of the column are stored, as well as:

The username of the person who made the change. (Where determinable.)

The date and time of the change.

The alias of the record (if present).

The primary key (row id) in the SQL query form.

After values are present only for update and insert operations.

Before values are present only for update and delete operations.

• Where is the change history data stored?

Change History data is stored within a specific table created by the component. This table is installed in the same database being used by Joomla itself. This table is fully queryable via SQL or other data access tools.

Macrotone Joomla Audit provides an administrator (back end) display view which makes it easy for an administrator to look through the audit log records. One can filter and sort the change history records by audited table and change type.

• I don't want to audit everything in my database, just certain selected areas. What control do I have over what is audited?

You have complete control over which tables are audited. One would be wise to carefully consider your specific audit requirements, because the more tables that are audited, the more space your change history table will occupy and the more activity the database server will have to bear to perform the auditing.

• In some cases, I only care about changes to existing data, not new data or deleted data. Do I have to audit all transactions on a given table?

No. You can choose any combination of the insert, update, or delete operations, and you can change this selection table-by-table. For example, some tables might audit all three operations while others may only audit update operations.

# Other Problems and Issues.

Please see the FAQ and the Forum entries on the company web site which will be updated with any new problem and their resolution when or if they are discovered.

# **Chapter 7. Version Changes**

The following is a list of the principle changes that have occurred during the recent releases.

### Joomla Audit 1.1.0

- ~ Correct case where the change\_by field was not being set correctly on some tables.
- + Add ability to export change history records.
- ~ Rewrite of trigger generation code to simplify trigger code.
- Remove unused models.
- ! The minimum required Joomla! version is 3.4
- ~ Modify translation credit display so that it now displays an article upon our site via an iframe rather than hard coding it in the component.
- + Add purge button on change history display.

### Joomla Audit 1.0.2

- ~ Modify triggers to insert super user id where it is not possible to determine the change user.
- ~ Change to user renderField method in single change display.
- ~ Modify trigger to always insert a integer in the change\_by field of the audit record.

# Joomla Audit 1.0.1

- + Add option to control length of text (characters) displayed in change list.
- + Add log table and view.
- ~ Update all copyright dates to 2015.
- ~ Update links to reflect new Kunena forum.
- ~ Correct CSS for missing icons.
- + Add additional checks for Database permissions to create triggers to install script.
- ~ Modify credits display to show Transifex profile of translators.
- + Add new list options for back end changes display.

# Joomla Audit 1.0.0

This is the initial release version.

# Part II. Appendices

# **Table of Contents**

| A. GNU General Public License version 3 | 2 | 28 |
|-----------------------------------------|---|----|
| B. GNU Free Documentation License       | 3 | 38 |

# Appendix A. GNU General Public License version 3

Version 3, 29 June 2007

Copyright (C) 2007 Free Software Foundation, Inc. http://fsf.org/

Everyone is permitted to copy and distribute verbatim copies of this license document, but changing it is not allowed.

# **Preamble**

The GNU General Public License is a free, copyleft license for software and other kinds of works.

The licenses for most software and other practical works are designed to take away your freedom to share and change the works. By contrast, the GNU General Public License is intended to guarantee your freedom to share and change all versions of a program - to make sure it remains free software for all its users. We, the Free Software Foundation, use the GNU General Public License for most of our software; it applies also to any other work released this way by its authors. You can apply it to your programs, too.

When we speak of free software, we are referring to freedom, not price. Our General Public Licenses are designed to make sure that you have the freedom to distribute copies of free software (and charge for them if you wish), that you receive source code or can get it if you want it, that you can change the software or use pieces of it in new free programs, and that you know you can do these things.

To protect your rights, we need to prevent others from denying you these rights or asking you to surrender the rights. Therefore, you have certain responsibilities if you distribute copies of the software, or if you modify it: responsibilities to respect the freedom of others.

For example, if you distribute copies of such a program, whether gratis or for a fee, you must pass on to the recipients the same freedoms that you received. You must make sure that they, too, receive or can get the source code. And you must show them these terms so they know their rights.

Developers that use the GNU GPL protect your rights with two steps: (1) assert copyright on the software, and (2) offer you this License giving you legal permission to copy, distribute and/or modify it.

For the developers' and authors' protection, the GPL clearly explains that there is no warranty for this free software. For both users' and authors' sake, the GPL requires that modified versions be marked as changed, so that their problems will not be attributed erroneously to authors of previous versions.

Some devices are designed to deny users access to install or run modified versions of the software inside them, although the manufacturer can do so. This is fundamentally incompatible with the aim of protecting users' freedom to change the software. The systematic pattern of such abuse occurs in the area of products for individuals to use, which is precisely where it is most unacceptable. Therefore, we have designed this version of the GPL to prohibit the practice for those products. If such problems arise substantially in other domains, we stand ready to extend this provision to those domains in future versions of the GPL, as needed to protect the freedom of users.

Finally, every program is threatened constantly by software patents. States should not allow patents to restrict development and use of software on general-purpose computers, but in those that do, we wish to avoid the special danger that patents applied to a free program could make it effectively proprietary. To prevent this, the GPL assures that patents cannot be used to render the program non-free.

The precise terms and conditions for copying, distribution and modification follow.

### TERMS AND CONDITIONS

# 0. Definitions.

"This License" refers to version 3 of the GNU General Public License.

"Copyright"; also means copyright-like laws that apply to other kinds of works, such as semiconductor masks.

"The Program"; refers to any copyrightable work licensed under this License. Each licensee is addressed as "you". "Licensees" and "recipients" may be individuals or organizations.

To "modify" a work means to copy from or adapt all or part of the work in a fashion requiring copyright permission, other than the making of an exact copy. The resulting work is called a "modified version" of the earlier work or a work "based on" the earlier work.

A "covered work" means either the unmodified Program or a work based on the Program.

To "propagate" a work means to do anything with it that, without permission, would make you directly or secondarily liable for infringement under applicable copyright law, except executing it on a computer or modifying a private copy. Propagation includes copying, distribution (with or without modification), making available to the public, and in some countries other activities as well.

To "convey" a work means any kind of propagation that enables other parties to make or receive copies. Mere interaction with a user through a computer network, with no transfer of a copy, is not conveying.

An interactive user interface displays "Appropriate Legal Notices" to the extent that it includes a convenient and prominently visible feature that (1) displays an appropriate copyright notice, and (2) tells the user that there is no warranty for the work (except to the extent that warranties are provided), that licensees may convey the work under this License, and how to view a copy of this License. If the interface presents a list of user commands or options, such as a menu, a prominent item in the list meets this criterion.

### 1. Source Code.

The "source code" for a work means the preferred form of the work for making modifications to it. "Object code" means any non-source form of a work.

A "Standard Interface" means an interface that either is an official standard defined by a recognized standards body, or, in the case of interfaces specified for a particular programming language, one that is widely used among developers working in that language.

The "System Libraries" of an executable work include anything, other than the work as a whole, that (a) is included in the normal form of packaging a Major Component, but which is not part of that Major Component, and (b) serves only to enable use of the work with that Major Component, or to implement a Standard Interface for which an implementation is available to the public in source code form. A "Major Component", in this context, means a major essential component (kernel, window system, and so on) of the specific operating system (if any) on which the executable work runs, or a compiler used to produce the work, or an object code interpreter used to run it.

The "Corresponding Source" for a work in object code form means all the source code needed to generate, install, and (for an executable work) run the object code and to modify the work, including scripts to control those activities. However, it does not include the work's System Libraries, or general-purpose tools or generally available free programs which are used unmodified in performing those activities but which are not part of the work. For example, Corresponding Source includes interface definition files associated with source files for the work, and the source code for shared libraries and dynamically linked subprograms that the work is specifically designed to require, such as by intimate data communication or control flow between those subprograms and other parts of the work.

The Corresponding Source need not include anything that users can regenerate automatically from other parts of the Corresponding Source.

The Corresponding Source for a work in source code form is that same work.

### 2. Basic Permissions.

All rights granted under this License are granted for the term of copyright on the Program, and are irrevocable provided the stated conditions are met. This License explicitly affirms your unlimited permission to run the unmodified Program. The output from running a covered work is covered by this License only if the output, given its content, constitutes a covered work. This License acknowledges your rights of fair use or other equivalent, as provided by copyright law.

You may make, run and propagate covered works that you do not convey, without conditions so long as your license otherwise remains in force. You may convey covered works to others for the sole purpose of having them make modifications exclusively for you, or provide you with facilities for running those works, provided that you comply with the terms of this License in conveying all material for which you do not control copyright. Those thus making or running the covered works for you must do so exclusively on your behalf, under your direction and control, on terms that prohibit them from making any copies of your copyrighted material outside their relationship with you.

Conveying under any other circumstances is permitted solely under the conditions stated below. Sublicensing is not allowed; section 10 makes it unnecessary.

# 3. Protecting Users' Legal Rights From Anti-Circumvention Law.

No covered work shall be deemed part of an effective technological measure under any applicable law fulfilling obligations under article 11 of the WIPO copyright treaty adopted on 20 December 1996, or similar laws prohibiting or restricting circumvention of such measures.

When you convey a covered work, you waive any legal power to forbid circumvention of technological measures to the extent such circumvention is effected by exercising rights under this License with respect to the covered work, and you disclaim any intention to limit operation or modification of the work as a means of enforcing, against the work's users, your or third parties' legal rights to forbid circumvention of technological measures.

# 4. Conveying Verbatim Copies.

You may convey verbatim copies of the Program's source code as you receive it, in any medium, provided that you conspicuously and appropriately publish on each copy an appropriate copyright notice; keep intact all notices stating that this License and any non-permissive terms added in accord with section 7 apply to the code; keep intact all notices of the absence of any warranty; and give all recipients a copy of this License along with the Program.

You may charge any price or no price for each copy that you convey, and you may offer support or warranty protection for a fee.

# 5. Conveying Modified Source Versions.

You may convey a work based on the Program, or the modifications to produce it from the Program, in the form of source code under the terms of section 4, provided that you also meet all of these conditions:

a. The work must carry prominent notices stating that you modified it, and giving a relevant date.

- b. The work must carry prominent notices stating that it is released under this License and any conditions added under section 7. This requirement modifies the requirement in section 4 to "keep intact all notices".
- c. You must license the entire work, as a whole, under this License to anyone who comes into possession of a copy. This License will therefore apply, along with any applicable section 7 additional terms, to the whole of the work, and all its parts, regardless of how they are packaged. This License gives no permission to license the work in any other way, but it does not invalidate such permission if you have separately received it.
- d. If the work has interactive user interfaces, each must display Appropriate Legal Notices; however, if the Program has interactive interfaces that do not display Appropriate Legal Notices, your work need not make them do so.

A compilation of a covered work with other separate and independent works, which are not by their nature extensions of the covered work, and which are not combined with it such as to form a larger program, in or on a volume of a storage or distribution medium, is called an "aggregate" if the compilation and its resulting copyright are not used to limit the access or legal rights of the compilation's users beyond what the individual works permit. Inclusion of a covered work in an aggregate does not cause this License to apply to the other parts of the aggregate.

# 6. Conveying Non-Source Forms.

You may convey a covered work in object code form under the terms of sections 4 and 5, provided that you also convey the machine-readable Corresponding Source under the terms of this License, in one of these ways:

- a. Convey the object code in, or embodied in, a physical product (including a physical distribution medium), accompanied by the Corresponding Source fixed on a durable physical medium customarily used for software interchange.
- b. Convey the object code in, or embodied in, a physical product (including a physical distribution medium), accompanied by a written offer, valid for at least three years and valid for as long as you offer spare parts or customer support for that product model, to give anyone who possesses the object code either (1) a copy of the Corresponding Source for all the software in the product that is covered by this License, on a durable physical medium customarily used for software interchange, for a price no more than your reasonable cost of physically performing this conveying of source, or (2) access to copy the Corresponding Source from a network server at no charge.
- c. Convey individual copies of the object code with a copy of the written offer to provide the Corresponding Source. This alternative is allowed only occasionally and noncommercially, and only if you received the object code with such an offer, in accord with subsection 6b.
- d. Convey the object code by offering access from a designated place (gratis or for a charge), and offer equivalent access to the Corresponding Source in the same way through the same place at no further charge. You need not require recipients to copy the Corresponding Source along with the object code. If the place to copy the object code is a network server, the Corresponding Source may be on a different server (operated by you or a third party) that supports equivalent copying facilities, provided you maintain clear directions next to the object code saying where to find the Corresponding Source. Regardless of what server hosts the Corresponding Source, you remain obligated to ensure that it is available for as long as needed to satisfy these requirements.
- e. Convey the object code using peer-to-peer transmission, provided you inform other peers where the object code and Corresponding Source of the work are being offered to the general public at no charge under subsection 6d.

A separable portion of the object code, whose source code is excluded from the Corresponding Source as a System Library, need not be included in conveying the object code work.

A "User Product" is either (1) a "consumer product", which means any tangible personal property which is normally used for personal, family, or household purposes, or (2) anything designed or sold for incorporation into a dwelling. In determining whether a product is a consumer product, doubtful cases shall be resolved in favor of coverage. For a particular product received by a particular user, "normally used" refers to a typical or common use of that class of product, regardless of the status of the particular user or of the way in which the particular user actually uses, or expects or is expected to use, the product. A product is a consumer product regardless of whether the product has substantial commercial, industrial or non-consumer uses, unless such uses represent the only significant mode of use of the product.

"Installation Information" for a User Product means any methods, procedures, authorization keys, or other information required to install and execute modified versions of a covered work in that User Product from a modified version of its Corresponding Source. The information must suffice to ensure that the continued functioning of the modified object code is in no case prevented or interfered with solely because modification has been made.

If you convey an object code work under this section in, or with, or specifically for use in, a User Product, and the conveying occurs as part of a transaction in which the right of possession and use of the User Product is transferred to the recipient in perpetuity or for a fixed term (regardless of how the transaction is characterized), the Corresponding Source conveyed under this section must be accompanied by the Installation Information. But this requirement does not apply if neither you nor any third party retains the ability to install modified object code on the User Product (for example, the work has been installed in ROM).

The requirement to provide Installation Information does not include a requirement to continue to provide support service, warranty, or updates for a work that has been modified or installed by the recipient, or for the User Product in which it has been modified or installed. Access to a network may be denied when the modification itself materially and adversely affects the operation of the network or violates the rules and protocols for communication across the network.

Corresponding Source conveyed, and Installation Information provided, in accord with this section must be in a format that is publicly documented (and with an implementation available to the public in source code form), and must require no special password or key for unpacking, reading or copying.

### 7. Additional Terms.

"Additional permissions" are terms that supplement the terms of this License by making exceptions from one or more of its conditions. Additional permissions that are applicable to the entire Program shall be treated as though they were included in this License, to the extent that they are valid under applicable law. If additional permissions apply only to part of the Program, that part may be used separately under those permissions, but the entire Program remains governed by this License without regard to the additional permissions.

When you convey a copy of a covered work, you may at your option remove any additional permissions from that copy, or from any part of it. (Additional permissions may be written to require their own removal in certain cases when you modify the work.) You may place additional permissions on material, added by you to a covered work, for which you have or can give appropriate copyright permission.

Notwithstanding any other provision of this License, for material you add to a covered work, you may (if authorized by the copyright holders of that material) supplement the terms of this License with terms:

- a. Disclaiming warranty or limiting liability differently from the terms of sections 15 and 16 of this License; or
- b. Requiring preservation of specified reasonable legal notices or author attributions in that material or in the Appropriate Legal Notices displayed by works containing it; or

- c. Prohibiting misrepresentation of the origin of that material, or requiring that modified versions of such material be marked in reasonable ways as different from the original version; or
- d. Limiting the use for publicity purposes of names of licensors or authors of the material; or
- Declining to grant rights under trademark law for use of some trade names, trademarks, or service marks; or
- f. Requiring indemnification of licensors and authors of that material by anyone who conveys the material (or modified versions of it) with contractual assumptions of liability to the recipient, for any liability that these contractual assumptions directly impose on those licensors and authors.

All other non-permissive additional terms are considered "further restrictions" within the meaning of section 10. If the Program as you received it, or any part of it, contains a notice stating that it is governed by this License along with a term that is a further restriction, you may remove that term. If a license document contains a further restriction but permits relicensing or conveying under this License, you may add to a covered work material governed by the terms of that license document, provided that the further restriction does not survive such relicensing or conveying.

If you add terms to a covered work in accord with this section, you must place, in the relevant source files, a statement of the additional terms that apply to those files, or a notice indicating where to find the applicable terms.

Additional terms, permissive or non-permissive, may be stated in the form of a separately written license, or stated as exceptions; the above requirements apply either way.

### 8. Termination.

You may not propagate or modify a covered work except as expressly provided under this License. Any attempt otherwise to propagate or modify it is void, and will automatically terminate your rights under this License (including any patent licenses granted under the third paragraph of section 11).

However, if you cease all violation of this License, then your license from a particular copyright holder is reinstated (a) provisionally, unless and until the copyright holder explicitly and finally terminates your license, and (b) permanently, if the copyright holder fails to notify you of the violation by some reasonable means prior to 60 days after the cessation.

Moreover, your license from a particular copyright holder is reinstated permanently if the copyright holder notifies you of the violation by some reasonable means, this is the first time you have received notice of violation of this License (for any work) from that copyright holder, and you cure the violation prior to 30 days after your receipt of the notice.

Termination of your rights under this section does not terminate the licenses of parties who have received copies or rights from you under this License. If your rights have been terminated and not permanently reinstated, you do not qualify to receive new licenses for the same material under section 10.

# 9. Acceptance Not Required for Having Copies.

You are not required to accept this License in order to receive or run a copy of the Program. Ancillary propagation of a covered work occurring solely as a consequence of using peer-to-peer transmission to receive a copy likewise does not require acceptance. However, nothing other than this License grants you permission to propagate or modify any covered work. These actions infringe copyright if you do not accept this License. Therefore, by modifying or propagating a covered work, you indicate your acceptance of this License to do so.

# 10. Automatic Licensing of Downstream Recipients.

Each time you convey a covered work, the recipient automatically receives a license from the original licensors, to run, modify and propagate that work, subject to this License. You are not responsible for enforcing compliance by third parties with this License.

An "entity transaction" is a transaction transferring control of an organization, or substantially all assets of one, or subdividing an organization, or merging organizations. If propagation of a covered work results from an entity transaction, each party to that transaction who receives a copy of the work also receives whatever licenses to the work the party's predecessor in interest had or could give under the previous paragraph, plus a right to possession of the Corresponding Source of the work from the predecessor in interest, if the predecessor has it or can get it with reasonable efforts.

You may not impose any further restrictions on the exercise of the rights granted or affirmed under this License. For example, you may not impose a license fee, royalty, or other charge for exercise of rights granted under this License, and you may not initiate litigation (including a cross-claim or counterclaim in a lawsuit) alleging that any patent claim is infringed by making, using, selling, offering for sale, or importing the Program or any portion of it.

## 11. Patents.

A "contributor" is a copyright holder who authorizes use under this License of the Program or a work on which the Program is based. The work thus licensed is called the contributor's "contributor version".

A contributor's "essential patent claims" are all patent claims owned or controlled by the contributor, whether already acquired or hereafter acquired, that would be infringed by some manner, permitted by this License, of making, using, or selling its contributor version, but do not include claims that would be infringed only as a consequence of further modification of the contributor version. For purposes of this definition, "control" includes the right to grant patent sublicenses in a manner consistent with the requirements of this License.

Each contributor grants you a non-exclusive, worldwide, royalty-free patent license under the contributor's essential patent claims, to make, use, sell, offer for sale, import and otherwise run, modify and propagate the contents of its contributor version.

In the following three paragraphs, a "patent license" is any express agreement or commitment, however denominated, not to enforce a patent (such as an express permission to practice a patent or covenant not to sue for patent infringement). To "grant" such a patent license to a party means to make such an agreement or commitment not to enforce a patent against the party.

If you convey a covered work, knowingly relying on a patent license, and the Corresponding Source of the work is not available for anyone to copy, free of charge and under the terms of this License, through a publicly available network server or other readily accessible means, then you must either (1) cause the Corresponding Source to be so available, or (2) arrange to deprive yourself of the benefit of the patent license for this particular work, or (3) arrange, in a manner consistent with the requirements of this License, to extend the patent license to downstream recipients. "Knowingly relying" means you have actual knowledge that, but for the patent license, your conveying the covered work in a country, or your recipient's use of the covered work in a country, would infringe one or more identifiable patents in that country that you have reason to believe are valid.

If, pursuant to or in connection with a single transaction or arrangement, you convey, or propagate by procuring conveyance of, a covered work, and grant a patent license to some of the parties receiving the covered work authorizing them to use, propagate, modify or convey a specific copy of the covered work, then the patent license you grant is automatically extended to all recipients of the covered work and works based on it.

A patent license is "discriminatory" if it does not include within the scope of its coverage, prohibits the exercise of, or is conditioned on the non-exercise of one or more of the rights that are specifically granted under this License. You may not convey a covered work if you are a party to an arrangement with a third party that is in the business of distributing software, under which you make payment to the third party based on the extent of your activity of conveying the work, and under which the third party grants, to any of the parties who would receive the covered work from you, a discriminatory patent license (a) in connection with copies of the covered work conveyed by you (or copies made from those copies), or (b) primarily for and in connection with specific products or compilations that contain the covered work, unless you entered into that arrangement, or that patent license was granted, prior to 28 March 2007.

Nothing in this License shall be construed as excluding or limiting any implied license or other defenses to infringement that may otherwise be available to you under applicable patent law.

### 12. No Surrender of Others' Freedom.

If conditions are imposed on you (whether by court order, agreement or otherwise) that contradict the conditions of this License, they do not excuse you from the conditions of this License. If you cannot convey a covered work so as to satisfy simultaneously your obligations under this License and any other pertinent obligations, then as a consequence you may not convey it at all. For example, if you agree to terms that obligate you to collect a royalty for further conveying from those to whom you convey the Program, the only way you could satisfy both those terms and this License would be to refrain entirely from conveying the Program.

# 13. Use with the GNU Affero General Public License.

Notwithstanding any other provision of this License, you have permission to link or combine any covered work with a work licensed under version 3 of the GNU Affero General Public License into a single combined work, and to convey the resulting work. The terms of this License will continue to apply to the part which is the covered work, but the special requirements of the GNU Affero General Public License, section 13, concerning interaction through a network will apply to the combination as such.

### 14. Revised Versions of this License.

The Free Software Foundation may publish revised and/or new versions of the GNU General Public License from time to time. Such new versions will be similar in spirit to the present version, but may differ in detail to address new problems or concerns.

Each version is given a distinguishing version number. If the Program specifies that a certain numbered version of the GNU General Public License "or any later version" applies to it, you have the option of following the terms and conditions either of that numbered version or of any later version published by the Free Software Foundation. If the Program does not specify a version number of the GNU General Public License, you may choose any version ever published by the Free Software Foundation.

If the Program specifies that a proxy can decide which future versions of the GNU General Public License can be used, that proxy's public statement of acceptance of a version permanently authorizes you to choose that version for the Program.

Later license versions may give you additional or different permissions. However, no additional obligations are imposed on any author or copyright holder as a result of your choosing to follow a later version.

## 15. Disclaimer of Warranty.

THERE IS NO WARRANTY FOR THE PROGRAM, TO THE EXTENT PERMITTED BY APPLICABLE LAW. EXCEPT WHEN OTHERWISE STATED IN WRITING THE COPYRIGHT HOLDERS AND/OR OTHER PARTIES PROVIDE THE PROGRAM "AS IS" WITHOUT WARRANTY OF ANY KIND, EITHER EXPRESSED OR IMPLIED, INCLUDING, BUT NOT LIMITED TO, THE IMPLIED WARRANTIES OF MERCHANTABILITY AND FITNESS FOR A PARTICULAR PURPOSE. THE ENTIRE RISK AS TO THE QUALITY AND PERFORMANCE OF THE PROGRAM IS WITH YOU. SHOULD THE PROGRAM PROVE DEFECTIVE, YOU ASSUME THE COST OF ALL NECESSARY SERVICING, REPAIR OR CORRECTION.

## 16. Limitation of Liability.

IN NO EVENT UNLESS REQUIRED BY APPLICABLE LAW OR AGREED TO IN WRITING WILL ANY COPYRIGHT HOLDER, OR ANY OTHER PARTY WHO MODIFIES AND/OR CONVEYS THE PROGRAM AS PERMITTED ABOVE, BE LIABLE TO YOU FOR DAMAGES, INCLUDING ANY GENERAL, SPECIAL, INCIDENTAL OR CONSEQUENTIAL DAMAGES ARISING OUT OF THE USE OR INABILITY TO USE THE PROGRAM (INCLUDING BUT NOT LIMITED TO LOSS OF DATA OR DATA BEING RENDERED INACCURATE OR LOSSES SUSTAINED BY YOU OR THIRD PARTIES OR A FAILURE OF THE PROGRAM TO OPERATE WITH ANY OTHER PROGRAMS), EVEN IF SUCH HOLDER OR OTHER PARTY HAS BEEN ADVISED OF THE POSSIBILITY OF SUCH DAMAGES.

### 17. Interpretation of Sections 15 and 16.

If the disclaimer of warranty and limitation of liability provided above cannot be given local legal effect according to their terms, reviewing courts shall apply local law that most closely approximates an absolute waiver of all civil liability in connection with the Program, unless a warranty or assumption of liability accompanies a copy of the Program in return for a fee.

#### **END OF TERMS AND CONDITIONS**

# How to Apply These Terms to Your New Programs

If you develop a new program, and you want it to be of the greatest possible use to the public, the best way to achieve this is to make it free software which everyone can redistribute and change under these terms

To do so, attach the following notices to the program. It is safest to attach them to the start of each source file to most effectively state the exclusion of warranty; and each file should have at least the "copyright" line and a pointer to where the full notice is found.

one line to give the program's name and a brief idea of what it does.

Copyright (C) year name of author

This program is free software: you can redistribute it and/or modify

it under the terms of the GNU General Public License as published by

the Free Software Foundation, either version 3 of the License, or (at your option) any later version.

## GNU General Public License version 3

This program is distributed in the hope that it will be useful, but WITHOUT ANY WARRANTY; without even the implied warranty of MERCHANTABILITY or FITNESS FOR A PARTICULAR PURPOSE. See the GNU General Public License for more details.

You should have received a copy of the GNU General Public License along with this program. If not, see

http://www.gnu.org/licenses/[http://www.gnu.org/licenses/].

Also add information on how to contact you by electronic and paper mail.

If the program does terminal interaction, make it output a short notice like this when it starts in an interactive mode:

program Copyright (C) year name of author
This program comes with ABSOLUTELY NO WARRANTY; for details type
'show w'.
This is free software, and you are welcome to redistribute it

This is free software, and you are welcome to redistribute it under certain conditions; type 'show c' for details.

The hypothetical commands 'show w' and 'show c' should show the appropriate parts of the General Public License. Of course, your program's commands might be different; for a GUI interface, you would use an "about box".

You should also get your employer (if you work as a programmer) or school, if any, to sign a "copyright disclaimer" for the program, if necessary. For more information on this, and how to apply and follow the GNU GPL, see <a href="http://www.gnu.org/licenses/">http://www.gnu.org/licenses/</a> [http://www.gnu.org/licenses/].

The GNU General Public License does not permit incorporating your program into proprietary programs. If your program is a subroutine library, you may consider it more useful to permit linking proprietary applications with the library. If this is what you want to do, use the GNU Lesser General Public License instead of this License. But first, please read http://www.gnu.org/philosophy/why-not-lgpl.html [http://www.gnu.org/philosophy/why-not-lgpl.html].

# Appendix B. GNU Free Documentation License

Copyright (C) 2000, 2001, 2002 Free Software Foundation, Inc. 51 Franklin St , Fifth Floor, Boston, MA 02110-1301 USA . Everyone is permitted to copy and distribute verbatim copies of this license document, but changing it is not allowed.

### 0. PREAMBLE

The purpose of this License is to make a manual, textbook, or other functional and useful document "free" in the sense of freedom: to assure everyone the effective freedom to copy and redistribute it, with or without modifying it, either commercially or noncommercially. Secondarily, this License preserves for the author and publisher a way to get credit for their work, while not being considered responsible for modifications made by others.

This License is a kind of "copyleft", which means that derivative works of the document must themselves be free in the same sense. It complements the GNU General Public License, which is a copyleft license designed for free software.

We have designed this License in order to use it for manuals for free software, because free software needs free documentation: a free program should come with manuals providing the same freedoms that the software does. But this License is not limited to software manuals; it can be used for any textual work, regardless of subject matter or whether it is published as a printed book. We recommend this License principally for works whose purpose is instruction or reference.

### 1. APPLICABILITY AND DEFINITIONS

This License applies to any manual or other work, in any medium, that contains a notice placed by the copyright holder saying it can be distributed under the terms of this License. Such a notice grants a world-wide, royalty-free license, unlimited in duration, to use that work under the conditions stated herein. The "Document", below, refers to any such manual or work. Any member of the public is a licensee, and is addressed as "you". You accept the license if you copy, modify or distribute the work in a way requiring permission under copyright law.

A "Modified Version" of the Document means any work containing the Document or a portion of it, either copied verbatim, or with modifications and/or translated into another language.

A "Secondary Section" is a named appendix or a front-matter section of the Document that deals exclusively with the relationship of the publishers or authors of the Document to the Document's overall subject (or to related matters) and contains nothing that could fall directly within that overall subject. (Thus, if the Document is in part a textbook of mathematics, a Secondary Section may not explain any mathematics.) The relationship could be a matter of historical connection with the subject or with related matters, or of legal, commercial, philosophical, ethical or political position regarding them.

The "Invariant Sections" are certain Secondary Sections whose titles are designated, as being those of Invariant Sections, in the notice that says that the Document is released under this License. If a section does not fit the above definition of Secondary then it is not allowed to be designated as Invariant. The Document may contain zero Invariant Sections. If the Document does not identify any Invariant Sections then there are none.

The "Cover Texts" are certain short passages of text that are listed, as Front-Cover Texts or Back-Cover Texts, in the notice that says that the Document is released under this License. A Front-Cover Text may be at most 5 words, and a Back-Cover Text may be at most 25 words.

A "Transparent" copy of the Document means a machine-readable copy, represented in a format whose specification is available to the general public, that is suitable for revising the document straightforwardly with generic text editors or (for images composed of pixels) generic paint programs or (for drawings) some widely available drawing editor, and that is suitable for input to text formatters or for automatic translation to a variety of formats suitable for input to text formatters. A copy made in an otherwise Transparent file format whose markup, or absence of markup, has been arranged to thwart or discourage subsequent modification by readers is not Transparent. An image format is not Transparent if used for any substantial amount of text. A copy that is not "Transparent" is called "Opaque".

Examples of suitable formats for Transparent copies include plain ASCII without markup, Texinfo input format, LaTeX input format, SGML or XML using a publicly available DTD, and standard-conforming simple HTML, PostScript or PDF designed for human modification. Examples of transparent image formats include PNG, XCF and JPG. Opaque formats include proprietary formats that can be read and edited only by proprietary word processors, SGML or XML for which the DTD and/or processing tools are not generally available, and the machine-generated HTML, PostScript or PDF produced by some word processors for output purposes only.

The "Title Page" means, for a printed book, the title page itself, plus such following pages as are needed to hold, legibly, the material this License requires to appear in the title page. For works in formats which do not have any title page as such, "Title Page" means the text near the most prominent appearance of the work's title, preceding the beginning of the body of the text.

A section "Entitled XYZ" means a named subunit of the Document whose title either is precisely XYZ or contains XYZ in parentheses following text that translates XYZ in another language. (Here XYZ stands for a specific section name mentioned below, such as "Acknowledgements", "Dedications", "Endorsements", or "History".) To "Preserve the Title" of such a section when you modify the Document means that it remains a section "Entitled XYZ" according to this definition.

The Document may include Warranty Disclaimers next to the notice which states that this License applies to the Document. These Warranty Disclaimers are considered to be included by reference in this License, but only as regards disclaiming warranties: any other implication that these Warranty Disclaimers may have is void and has no effect on the meaning of this License.

### 2. VERBATIM COPYING

You may copy and distribute the Document in any medium, either commercially or noncommercially, provided that this License, the copyright notices, and the license notice saying this License applies to the Document are reproduced in all copies, and that you add no other conditions whatsoever to those of this License. You may not use technical measures to obstruct or control the reading or further copying of the copies you make or distribute. However, you may accept compensation in exchange for copies. If you distribute a large enough number of copies you must also follow the conditions in section 3.

You may also lend copies, under the same conditions stated above, and you may publicly display copies.

## 3. COPYING IN QUANTITY

If you publish printed copies (or copies in media that commonly have printed covers) of the Document, numbering more than 100, and the Document's license notice requires Cover Texts, you must enclose the copies in covers that carry, clearly and legibly, all these Cover Texts: Front-Cover Texts on the front cover, and Back-Cover Texts on the back cover. Both covers must also clearly and legibly identify you as the publisher of these copies. The front cover must present the full title with all words of the title equally prominent and visible. You may add other material on the covers in addition. Copying with changes limited to the covers, as long as they preserve the title of the Document and satisfy these conditions, can be treated as verbatim copying in other respects.

If the required texts for either cover are too voluminous to fit legibly, you should put the first ones listed (as many as fit reasonably) on the actual cover, and continue the rest onto adjacent pages.

If you publish or distribute Opaque copies of the Document numbering more than 100, you must either include a machine-readable Transparent copy along with each Opaque copy, or state in or with each Opaque copy a computer-network location from which the general network-using public has access to download using public-standard network protocols a complete Transparent copy of the Document, free of added material. If you use the latter option, you must take reasonably prudent steps, when you begin distribution of Opaque copies in quantity, to ensure that this Transparent copy will remain thus accessible at the stated location until at least one year after the last time you distribute an Opaque copy (directly or through your agents or retailers) of that edition to the public.

It is requested, but not required, that you contact the authors of the Document well before redistributing any large number of copies, to give them a chance to provide you with an updated version of the Document.

### 4. MODIFICATIONS

You may copy and distribute a Modified Version of the Document under the conditions of sections 2 and 3 above, provided that you release the Modified Version under precisely this License, with the Modified Version filling the role of the Document, thus licensing distribution and modification of the Modified Version to whoever possesses a copy of it. In addition, you must do these things in the Modified Version:

- A. Use in the Title Page (and on the covers, if any) a title distinct from that of the Document, and from those of previous versions (which should, if there were any, be listed in the History section of the Document). You may use the same title as a previous version if the original publisher of that version gives permission.
- B. List on the Title Page, as authors, one or more persons or entities responsible for authorship of the modifications in the Modified Version, together with at least five of the principal authors of the Document (all of its principal authors, if it has fewer than five), unless they release you from this requirement.
- C. State on the Title page the name of the publisher of the Modified Version, as the publisher.
- D. Preserve all the copyright notices of the Document.
- E. Add an appropriate copyright notice for your modifications adjacent to the other copyright notices.
- F. Include, immediately after the copyright notices, a license notice giving the public permission to use the Modified Version under the terms of this License, in the form shown in the Addendum below.
- G. Preserve in that license notice the full lists of Invariant Sections and required Cover Texts given in the Document's license notice.
- H. Include an unaltered copy of this License.
- I. Preserve the section Entitled "History", Preserve its Title, and add to it an item stating at least the title, year, new authors, and publisher of the Modified Version as given on the Title Page. If there is no section Entitled "History" in the Document, create one stating the title, year, authors, and publisher of the Document as given on its Title Page, then add an item describing the Modified Version as stated in the previous sentence.
- J. Preserve the network location, if any, given in the Document for public access to a Transparent copy of the Document, and likewise the network locations given in the Document for previous versions it was based on. These may be placed in the "History" section. You may omit a network location for a work that was published at least four years before the Document itself, or if the original publisher of the version it refers to gives permission.
- K. For any section Entitled "Acknowledgements" or "Dedications", Preserve the Title of the section, and preserve in the section all the substance and tone of each of the contributor acknowledgements and/or dedications given therein.

- L. Preserve all the Invariant Sections of the Document, unaltered in their text and in their titles. Section numbers or the equivalent are not considered part of the section titles.
- M.Delete any section Entitled "Endorsements". Such a section may not be included in the Modified Version.
- N. Do not retitle any existing section to be Entitled "Endorsements" or to conflict in title with any Invariant Section.
- O. Preserve any Warranty Disclaimers.

If the Modified Version includes new front-matter sections or appendices that qualify as Secondary Sections and contain no material copied from the Document, you may at your option designate some or all of these sections as invariant. To do this, add their titles to the list of Invariant Sections in the Modified Version's license notice. These titles must be distinct from any other section titles.

You may add a section Entitled "Endorsements", provided it contains nothing but endorsements of your Modified Version by various parties--for example, statements of peer review or that the text has been approved by an organization as the authoritative definition of a standard.

You may add a passage of up to five words as a Front-Cover Text, and a passage of up to 25 words as a Back-Cover Text, to the end of the list of Cover Texts in the Modified Version. Only one passage of Front-Cover Text and one of Back-Cover Text may be added by (or through arrangements made by) any one entity. If the Document already includes a cover text for the same cover, previously added by you or by arrangement made by the same entity you are acting on behalf of, you may not add another; but you may replace the old one, on explicit permission from the previous publisher that added the old one.

The author(s) and publisher(s) of the Document do not by this License give permission to use their names for publicity for or to assert or imply endorsement of any Modified Version.

### 5. COMBINING DOCUMENTS

You may combine the Document with other documents released under this License, under the terms defined in section 4 above for modified versions, provided that you include in the combination all of the Invariant Sections of all of the original documents, unmodified, and list them all as Invariant Sections of your combined work in its license notice, and that you preserve all their Warranty Disclaimers.

The combined work need only contain one copy of this License, and multiple identical Invariant Sections may be replaced with a single copy. If there are multiple Invariant Sections with the same name but different contents, make the title of each such section unique by adding at the end of it, in parentheses, the name of the original author or publisher of that section if known, or else a unique number. Make the same adjustment to the section titles in the list of Invariant Sections in the license notice of the combined work.

In the combination, you must combine any sections Entitled "History" in the various original documents, forming one section Entitled "History"; likewise combine any sections Entitled "Acknowledgements", and any sections Entitled "Dedications". You must delete all sections Entitled "Endorsements".

### 6. COLLECTIONS OF DOCUMENTS

You may make a collection consisting of the Document and other documents released under this License, and replace the individual copies of this License in the various documents with a single copy that is included in the collection, provided that you follow the rules of this License for verbatim copying of each of the documents in all other respects.

You may extract a single document from such a collection, and distribute it individually under this License, provided you insert a copy of this License into the extracted document, and follow this License in all other respects regarding verbatim copying of that document.

# 7. AGGREGATION WITH INDEPENDENT WORKS

A compilation of the Document or its derivatives with other separate and independent documents or works, in or on a volume of a storage or distribution medium, is called an "aggregate" if the copyright resulting from the compilation is not used to limit the legal rights of the compilation's users beyond what the individual works permit. When the Document is included in an aggregate, this License does not apply to the other works in the aggregate which are not themselves derivative works of the Document.

If the Cover Text requirement of section 3 is applicable to these copies of the Document, then if the Document is less than one half of the entire aggregate, the Document's Cover Texts may be placed on covers that bracket the Document within the aggregate, or the electronic equivalent of covers if the Document is in electronic form. Otherwise they must appear on printed covers that bracket the whole aggregate.

### 8. TRANSLATION

Translation is considered a kind of modification, so you may distribute translations of the Document under the terms of section 4. Replacing Invariant Sections with translations requires special permission from their copyright holders, but you may include translations of some or all Invariant Sections in addition to the original versions of these Invariant Sections. You may include a translation of this License, and all the license notices in the Document, and any Warranty Disclaimers, provided that you also include the original English version of this License and the original versions of those notices and disclaimers. In case of a disagreement between the translation and the original version of this License or a notice or disclaimer, the original version will prevail.

If a section in the Document is Entitled "Acknowledgements", "Dedications", or "History", the requirement (section 4) to Preserve its Title (section 1) will typically require changing the actual title.

### 9. TERMINATION

You may not copy, modify, sublicense, or distribute the Document except as expressly provided for under this License. Any other attempt to copy, modify, sublicense or distribute the Document is void, and will automatically terminate your rights under this License. However, parties who have received copies, or rights, from you under this License will not have their licenses terminated so long as such parties remain in full compliance.

### 10. FUTURE REVISIONS OF THIS LICENSE

The Free Software Foundation may publish new, revised versions of the GNU Free Documentation License from time to time. Such new versions will be similar in spirit to the present version, but may differ in detail to address new problems or concerns. See <a href="http://www.gnu.org/copyleft/">http://www.gnu.org/copyleft/</a> [http://www.gnu.org/copyleft/].

Each version of the License is given a distinguishing version number. If the Document specifies that a particular numbered version of this License "or any later version" applies to it, you have the option of following the terms and conditions either of that specified version or of any later version that has been published (not as a draft) by the Free Software Foundation. If the Document does not specify a version number of this License, you may choose any version ever published (not as a draft) by the Free Software Foundation.

# **ADDENDUM:** How to use this License for your documents

To use this License in a document you have written, include a copy of the License in the document and put the following copyright and license notices just after the title page:

Copyright (C) YEAR YOUR NAME.

Permission is granted to copy, distribute and/or modify this document under the terms of the GNU Free Documentation License, Version 1.2 or any later version published by the Free Software Foundation; with no Invariant Sections, no Front-Cover Texts, and no Back-Cover Texts. A copy of the license is included in the section entitled "GNU Free Documentation License".

If you have Invariant Sections, Front-Cover Texts and Back-Cover Texts, replace the "with...Texts." line with this:

with the Invariant Sections being LIST THEIR TITLES, with the Front-Cover Texts being LIST, and with the Back-Cover Texts being LIST.

If you have Invariant Sections without Cover Texts, or some other combination of the three, merge those two alternatives to suit the situation.

If your document contains nontrivial examples of program code, we recommend releasing these examples in parallel under your choice of free software license, such as the GNU General Public License, to permit their use in free software.